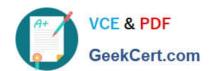

# EX200<sup>Q&As</sup>

Red Hat Certified System Administrator - RHCSA

### Pass RedHat EX200 Exam with 100% Guarantee

Free Download Real Questions & Answers PDF and VCE file from:

https://www.geekcert.com/ex200.html

100% Passing Guarantee 100% Money Back Assurance

Following Questions and Answers are all new published by RedHat
Official Exam Center

- Instant Download After Purchase
- 100% Money Back Guarantee
- 365 Days Free Update
- 800,000+ Satisfied Customers

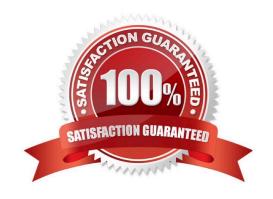

# VCE & PDF GeekCert.com

## https://www.geekcert.com/ex200.html

2024 Latest geekcert EX200 PDF and VCE dumps Download

#### **QUESTION 1**

The firewall must be open.

Correct Answer: Check the anser in explanation.

/etc/init.d/iptables start iptables -F iptables -X iptables -Z /etc/init.d/iptables save chkconfig iptables on

#### **QUESTION 2**

Some users home directory is shared from your system. Using showmount -e localhost command, the shared directory is not shown. Make access the shared users home directory.

Correct Answer: Check the anser in explanation.

Verify the File whether Shared or not?: cat /etc/exports

Start the nfs service: service nfs start

Start the portmap service: service portmap start

Make automatically start the nfs service on next reboot: chkconfig nfs on

Make automatically start the portmap service on next reboot: chkconfig portmap on

Verify either sharing or not: showmount -e localhost

Check that default firewall is running on system?

If running flush the iptables using iptables -F and stop the iptables service.

#### **QUESTION 3**

Change the logical volume capacity named vo from 190M to 300M. and the size of the floating range should set between 280 and 320. (This logical volume has been mounted in advance.)

Correct Answer: Check the anser in explanation.

 $\label{eq:check} \begin{tabular}{ll} $\#$ vgdisplay (Check the capacity of vg, if the capacity is not enough, need to create pv , vgextend , lvextend) $\#$ lvdisplay (Check lv) $\#$ lvextend -L +110M /dev/vg2/lv2 $\#$ resize2fs /dev/vg2/lv2 $mount -a (Verify) $$ lvextend -L +110M /dev/vg2/lv2 $\#$ lvextend -L +110M /dev/vg2/lv2 $\#$ lvextend -L +110M /dev/vg2/lv2 $\#$ logically $\#$ lvextend -L +110M /dev/vg2/lv2 $\#$ logically $\#$ lvextend -L +110M /dev/vg2/lv2 $\#$ logically $\#$ lvextend -L +110M /dev/vg2/lv2 $\#$ logically $\#$ lvextend -L +110M /dev/vg2/lv2 $\#$ logically $\#$ lvextend -L +110M /dev/vg2/lv2 $\#$ logically $\#$ lvextend -L +110M /dev/vg2/lv2 $\#$ logically $\#$ lvextend -L +110M /dev/vg2/lv2 $\#$ logically $\#$ lvextend -L +110M /dev/vg2/lv2 $\#$ logically $\#$ lvextend -L +110M /dev/vg2/lv2 $\#$ logically $\#$ logically $\#$ logical$ 

(Decrease lvm) # umount /media # fsck -f /dev/vg2/lv2 # resize2fs -f /dev/vg2/lv2 100M # lvreduce -L 100M /dev/vg2/lv2 # mount -a # lvdisplay (Verify) OR # e2fsck -f /dev/vg1/lvm02 # resize2fs -f /dev/vg1/lvm02 # mount /dev/vg1/lvm01 /mnt # lvreduce -L 1G -n /dev/vg1/lvm02 # lvdisplay (Verify)

#### **QUESTION 4**

Search files.

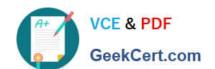

# https://www.geekcert.com/ex200.html 2024 Latest geekcert EX200 PDF and VCE dumps Download

Find out files owned by jack, and copy them to directory /root/findresults

Correct Answer: Check the anser in explanation.

mkdir/root/findfiles find / -user jack -exec cp -a {} /root/findfiles/ \; Is /root/findresults

#### **QUESTION 5**

Part 1 (on Node1 Server)

Task 16 [Running Containers]

Configure your host journal to store all journal across reboot

Copy all journal files from /var/log/journal/ and put them in the /home/shangrila/container- logserver

Create and mount /home/shangrila/container-logserver as a persistent storage to the container as /var/log/ when container start

Correct Answer: Check the anser in explanation.

- \* [shangrila@node1 ~]\$ podman ps CONTAINER ID IMAGE COMMAND CREATED STATUS PORTS NAMES d5ffe018a53c registry.domain15.example.com:5000/rhel8/rsyslog:latest /bin/rsyslog.sh 5 seconds ago Up 4 seconds ago logserver [shangrila@node1 ~]\$ podman stats logserver Error: stats is not supported in rootless mode without cgroups v2 [shangrila@node1 ~]\$ podman stop logserver d5ffe018a53ca7eb075bf560d1f30822ab6fe51eba58fd1a8f370eda79806496 [shangrila@node1 ~]\$ podman rm logserver Error: no container with name or ID logserver found: no such container [shangrila@node1 ~]\$ mkdir -p container-journal/
- \* [shangrila@node1 ~]\$ sudo systemctl restart systemd-journald [sudo] password for shangrila: [shangrila@node1 ~]\$ sudo cp -av /var/log/journal/\* container-journal/ [shangrila@node1 ~]\$ sudo cp -av /var/log/journal/\* container-journal/ [shangrila@node1 ~]\$ podman run -d --name logserver -v /home/shangrila/container-journal/:/var/log/journal:Z registry.domain15.example.com:5000/rhel8/rsyslog [shangrila@node1 ~]\$ podman ps [shangrila@node1 ~]\$ loginctl enable-linger [shangrila@node1 ~]\$ loginctl show-user shangrila|grep -i linger Linger=yes
- \* [shangrila@node1 ~]\$ podman stop logserver [shangrila@node1 ~]\$ podman rm logserver [shangrila@node1 ~]\$ systemctl --user daemon-reload [shangrila@node1 ~]\$ systemctl --user enable --now container-logserver [shangrila@node1 ~]\$ podman ps CONTAINER ID IMAGE COMMAND CREATED STATUS PORTS NAMES 3903e1d09170 registry.domain15.example.com:5000/rhel8/rsyslog:latest /bin/rsyslog.sh 4 seconds ago Up 4 seconds ago logserver [shangrila@node1 ~]\$ systemctl --user stop container-logserver.service
- \* [shangrila@node1 ~]\$ sudo reboot [shangrila@node1 ~]\$ podman ps -a CONTAINER ID IMAGE COMMAND CREATED STATUS PORTS NAMES 7e6cd59c506a registry.domain15.example.com:5000/rhel8/rsyslog:latest /bin/rsyslog.sh 10 seconds ago Up 9 seconds ago logserver

EX200 PDF Dumps

**EX200 Practice Test** 

EX200 Study Guide